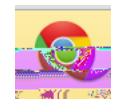

1. Click on the 3 horizontal lines in the upper right corner of your screen

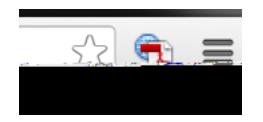

**To Clear Cache/Cookies/History**

- 2. Select SETTINGS
- 3. Go to bottom of screen and select blue SHOW ADVANCED SETTINGS link
- 4. Go to Privacy
- 5. Click on Clear Browsing Data and check to the boxes

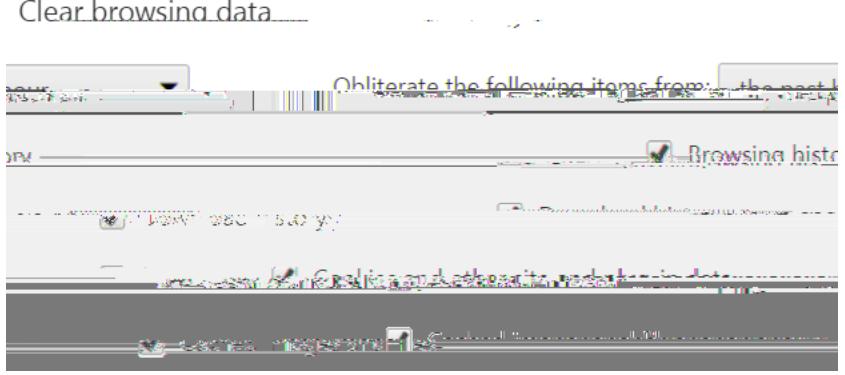

6. Then, click on the CLEAR BROWSING DATA button at the bottom.